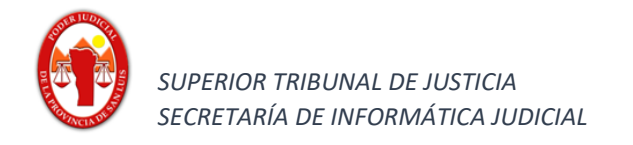

## **Funcionalidad:**

**Agregar excepciones en java y en navegador**

## *Java*

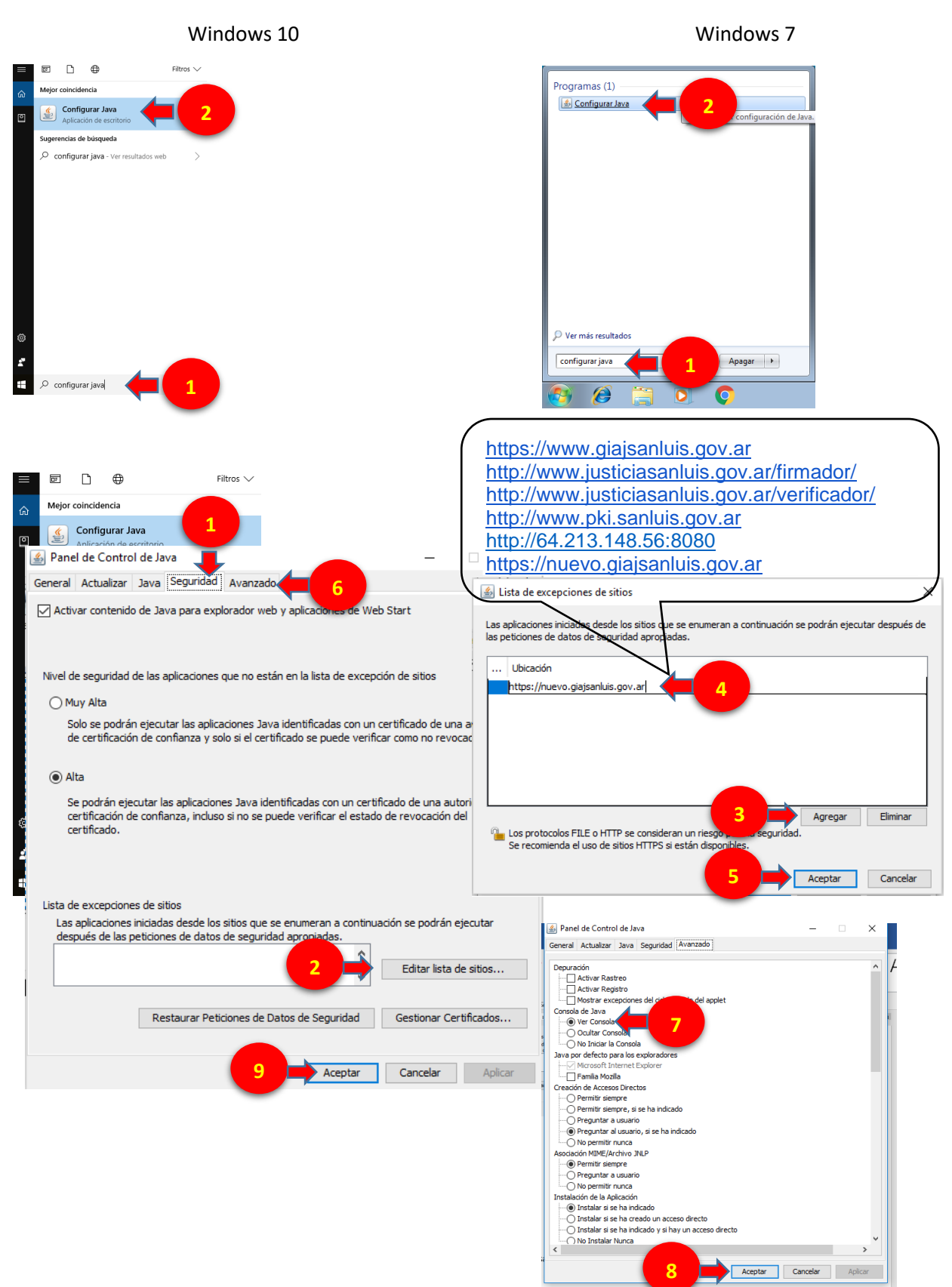

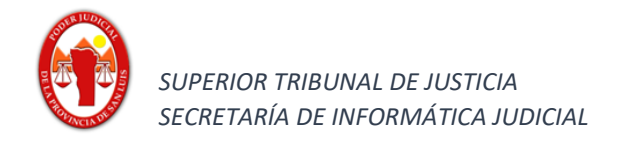

<u>ical</u>

## *Navegador Chrome:*

Al ingresar al sitio y realizar una presentación, en el margen superior derecho se nos habilitará un ícono

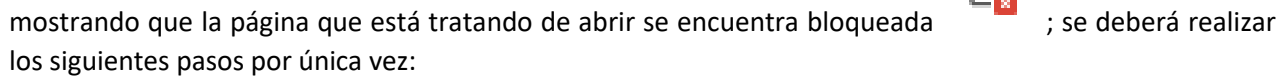

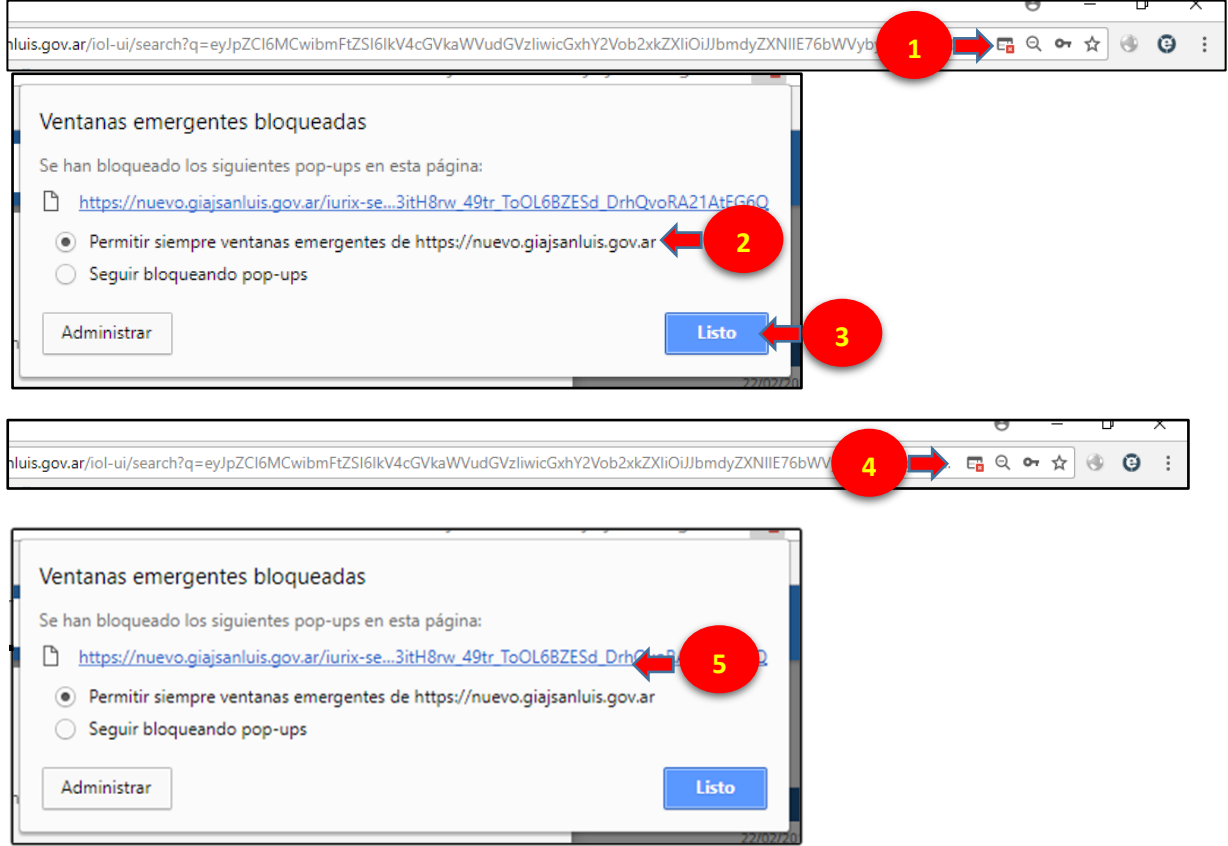

Recuerde que si no dispone del complemento instalado, cada vez que deba presentar un escrito deberá descargar el archivo de java cuya extensión es jnlp y posteriormente ejecutarlo haciendo clic sobre el mismo como se muestra en las siguientes imágenes.

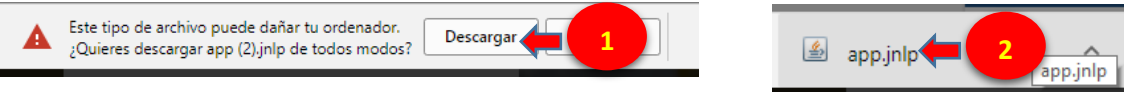

En caso de que su sistema operativo sea de 64 bits se recomienda la lectura integra de lo indicado por el fabricante de java cuyo link es : *[https://www.java.com/es/download/faq/java\\_win64bit.xml](https://www.java.com/es/download/faq/java_win64bit.xml)*